# **Informationen zur DIGITALEN 1. Runde**

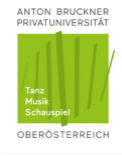

## (Einreichung eines Bewerbungsvideos)

Die folgenden Informationen beziehen sich nur auf die virtuelle 1. Runde. Für allgemeine Informationen zur Bewerbung sowie zum Ablauf der weiteren Runden lesen Sie bitte da[s Infoblatt Aufnahmeprüfung.](https://www.bruckneruni.at/fileadmin/user_upload/Informationen_zu_Studium_und_Zulassungpruefung_Stand_Okt._2018_Schauspiel.pdf)

Für die Einreichung eines Bewerbungsvideos ist keine aufwendige Technik notwendig. Eine einfache Kamera oder das Smartphone genügen. Bitte beachten Sie auch die nächste Seite mit dem Abschnitt "Technische Hinweise zum Bewerbungsvideo".

Das gesamte Video soll **12 Minuten** nicht überschreiten und aus **4 Teilen** bestehen:

#### **Teil 1: persönliche Vorstellung**

#### **(ca. 1-2 min., direkt in die Kamera)**

Wir möchten Sie gerne in aller Kürze kennenlernen. Erzählen Sie uns kurz, wer Sie sind und beantworten Sie dabei folgende Fragen:

- Wie heißen Sie und wie alt sind Sie?
- Wo sind Sie geboren und aufgewachsen?
- Welche Ausbildungsabschlüsse haben Sie bereits? (Schule, Lehre, Studium, …) Befinden Sie sich derzeit in einer Ausbildung?
- Sind Sie schon praktisch mit dem Schauspiel in Berührung gekommen? Welche Erfahrungen haben Sie bereits gemacht?
- Haben Sie besondere Interessen oder Fähigkeiten? Gibt es noch etwas, was Sie uns über sich, Ihre Geschichte oder Ihren Wunsch, Schauspieler\*in zu werden, erzählen wollen? (z. B. Welches Theatererlebnis ist Ihnen stark in Erinnerung geblieben?)

#### **Teil 2: Monologausschnitt aus der klassischen Literatur**

#### **(ca. 3-4 min., Blick NICHT in die Kamera)**

Stellen Sie sich die Situation vor, in der sich die Figur befindet und spielen Sie aus dieser Situation heraus. Ignorieren Sie dabei die Kamera. Eventuelle Spielpartner\*innen stellen Sie sich nur vor. Sie sollten die gesamte Sequenz über ganzkörperlich zu sehen sein.

#### **Teil 3: Ausschnitt aus einem modernen Monolog**

#### **(ca. 3- 4 min., Blick in die Kamera möglich)**

Es ist Ihnen überlassen, ob Sie die Kamera in Ihr Spiel einbeziehen oder näher herantreten.

#### **Teil 4: Körperliche Improvisation**

### **(ca. 1-2 min.)**

Stellen Sie mit rein körperlichen Mitteln eine kurze Sequenz dar, in der Sie aus einer alltäglichen Situation in eine ausdrucksstarke, abstrakte Improvisation übergehen. Beispiel: Sie blättern in einem Foto-Album und tauchen dann körperlich in die Welt der Erinnerung ein. Im Zentrum stehen Ihre Fantasie und Ihr Spiel. Benutzen Sie innerhalb dieser Sequenz keine Sprache, Kostümwechsel oder Musik. Achten Sie darauf, dass Sie ganzkörperlich zu sehen sind.

## **Technische Hinweise zum Bewerbungs-Video**

**Format:** MP4 oder MOV-Dateiformat, Breitbild (z. B. 16:9), Auflösung nach Möglichkeit HD (720p). Sie finden diese Angaben in den Einstellungen der Kamera oder des Smartphones.

**Video-Schnitt:** Benutzen Sie keine Schnitte innerhalb der einzelnen Prüfungsteile. Zwischen den vier Teilen dürfen Sie Schnitte setzen. Zum Upload ist nur ein einziges Video, das alle vier Prüfungsteile beinhaltet, zugelassen.

Größe: empfohlene Dateigröße: maximal: 500 MB (siehe Abschnitt "Software-Tipps")

**Ausschnitt:** Beim Spielen sollten Sie ganzkörperlich zu sehen sein. Für den ersten Teil (persönliche Vorstellung) und den dritten Teil (moderner Monolog) können Sie auch näher zur Kamera treten.

**Raum:** Nehmen Sie Ihr Video nach Möglichkeit in einem geschlossenen Raum auf. Sie können einen Tisch oder Stühle benutzen, wenn diese für Ihr Spiel notwendig sind.

**Ton:** Wenig Hintergrundgeräusche (geschlossene Fenster). Die Tonqualität einer normalen Handykamera reicht gewöhnlich aus.

**Licht:** Achten Sie auf gute Beleuchtung, so dass Sie jederzeit gut zu sehen sind. (Tipp: Positionieren Sie die Kamera z. B. am Fenster mit Blick in den Raum, um vom Tageslicht zu profitieren.)

## **Software-Tipps:**

Schon ein einfaches, kostenloses Filmschnitt-Programm (z.B. Shotcut) kann Ihnen helfen, Ihr Bewerbungsmaterial vorzubereiten und das Video direkt in komprimierter Form abzuspeichern. Komprimiert heißt, dass es bei guter Qualität weniger Speicherplatz benötigt. (z.B. in Shotcut: Video exportieren  $\rightarrow$  Voreinstellung: "Youtube")

Sollte Videoschnitt etwas Neues für Sie sein, können Ihnen Online-Tutorials helfen, die in wenigen Schritten die wichtigsten Funktionen des jeweiligen Programms oder der App erklären.

Sollte Ihr Video zu viel Speicherplatz benötigen, können Sie einen kostenlosen Video-Converter benutzen (z. B. HandBrake).

Bitte investieren Sie Ihre Zeit nicht in professionelle Videoproduktion, da es für die Beurteilung keine Rolle spielt. Solange Sie gut zu sehen und zu verstehen sind (und das Video den Vorgaben entspricht) kann die Kommission sich ein Bild von Ihrem Spiel machen.